# **Pulaski County Schools Title III, Part A/ESOL New EL, EL-M & EL-F Student Registration**

## **2021-2022 School Year**

Pulaski County Schools Dr. Al Pollard, Superintendent 72 Warren St. Hawkinsville, GA. (478)783-7200 [www.pulaski.k12.ga.us](http://www.pulaski.k12.ga.us/)

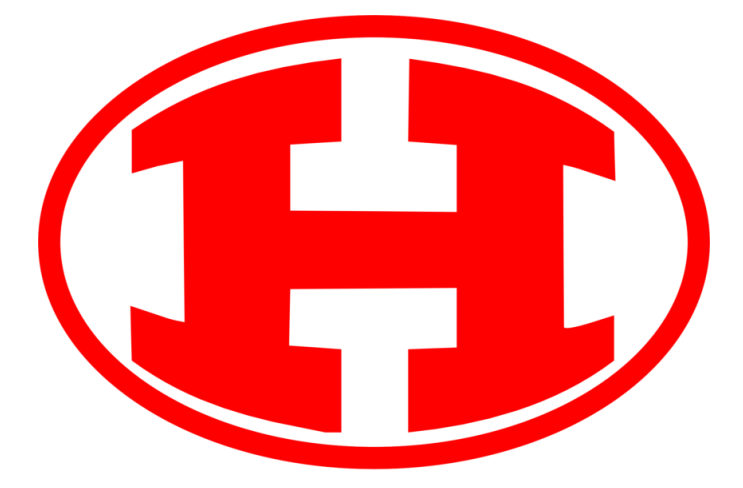

## *In Pulaski County Schools, all steps of this procedure must be completed within 2 WEEKS of the student enrolling.*

### **During registration:**

- ❏ Review ORIGINAL Home Language Survey from the student's first enrollment in US Schools.
- ❏ If a language other than English is indicated, the student must be screened for ESOL services (**unless the student has already been screened**). For transfer students, review transfer records, data records, and contact previous school to determine if the student is an EL.
- ❏ **Transfer students:** If a student has records indicating they are already identified as an EL in a WIDA state, accept their eligibility and skip the "WIDA Screener/Kindergarten Screener" step.
- ❏ If the student was identified or exited in a non-WIDA state, please contact Dr. Green for guidance.
- ❏ If the student left the U.S. as an EL without exiting, the student is still an EL in the U.S. and must be placed in the ESOL program for service. **Do not re-screen**.
- ❏ If the student is a monitored student or Former EL, skip to the end of this procedure.

❏ **If HHS,** the student will be added to an ESOL teacher's caseload. Obtain the student's schedule.

#### **WIDA Screener or Kindergarten Screener:**

- ❏ Screen the student with the Kindergarten Screener (grade K and 1<sup>st</sup> semester 1<sup>st</sup> grade only) or WIDA Screener for Grades 1 (second semester) through 12.
- ❏ The student must have a GTID number prior to screening. **Be sure to notice whether we are in Semester 1 or Semester 2, as this affects the screener chosen for the student.**
- ❏ Refer to the GADOE ESOL Eligibility Flowcharts:

#### [Kindergarten](https://www.gadoe.org/School-Improvement/Federal-Programs/Documents/English%20Learner%20Programs/Eligibility%20Flowchart%20New%20WIDA%20Screener%20for%20Kindergarten%20April%202021.pdf)

[Grades 1-12](https://www.gadoe.org/School-Improvement/Federal-Programs/Documents/Title%20III/EL%20Entrance%20Flowchart%20Grades%201-12.pdf)

#### **Student QUALIFIES for ESOL Services and is identified as an EL:**

❏ Enter the student's information on your school's student data sheet (Teacher, current FY, Data Collections). Highlight rows for new students to make them stand out. Once they appear in **InfiniteCampus as EL**, remove the highlighting. **IMPORTANT**: You must "email

collaborators" so that your school's data entry person and central office are aware you have a newly qualified EL. Fill out all parts of the document.

## **Student DOES NOT QUALIFY for ESOL Services and is not an EL:**

- ❏ Print the notice of not qualifying for ESOL services and send to parent.
- ❏ File a copy of the screener and letter in the student's permanent records folder.

## **Parent Notification:**

- ❏ Send home Initial Notification of Eligibility for ESOL Services in English and the student's home language. Don't forget to make copies!
- ❏ If the student will be receiving supplemental Title III services (in addition to required ESOL service) send the Title I Parent Notification of Supplemental Language Support Services. File a copy of the letter in the student's Permanent Records folder.

**Accommodations (tested grade levels):**

❏ Refer to the Allowable [Accommodations for](https://www.gadoe.org/Curriculum-Instruction-and-Assessment/Assessment/Documents/For%20Educators/2021-2022%20_Accessibility_and_Accommodations_Manual.pdf)  [English Learners chart](https://www.gadoe.org/Curriculum-Instruction-and-Assessment/Assessment/Documents/For%20Educators/2021-2022%20_Accessibility_and_Accommodations_Manual.pdf) (pp. 25-26). These

are the only allowable testing accommodations.

- ❏ Together with the Testing Participation Committee, determine accommodations for the student.
- ❏ Document accommodations on the PCS TPC form.
- ❏ File the TPC form in the Permanent Records folder.
- ❏ **Important:** Even if the student will receive no accommodations, you must fill out the TPC form.

## **Setting up the ESOL and Permanent Records Folders:**

### *You must set up an ESOL student folder that includes:*

- ❏ The ORIGINAL Home Language Survey
- ❏ The student's original Kindergarten Screener or WIDA Screener
- ❏ The Initial Notification of Eligibility for ESOL Services letter with ("sent home" / / and school or district ESOL coordinator initials at the top right hand corner)

### *You must ensure that the student's permanent records folder includes:*

❏ The ORIGINAL Home Language Survey

- ❏ A copy of the Initial Notification of Eligibility for ESOL Services letter with ("sent home" \_\_/\_\_/\_\_ and school or district ESOL coordinator initials at the top right hand corner)
- ❏ A print-out of the student's Kindergarten Screener or WIDA Screener score sheet.
- ❏ The TPC form
- ❏ Notice of not qualifying for ESOL service **(if needed)**

**EL=1 and EL=2 Students:** 

- ❏ Enter the student's information on your school's student data sheet (Teacher, Data Collections). **IMPORTANT**: You must "email collaborators" so that your school's data entry person and central office are aware you have a newly qualified EL.
- ❏ If EL=1 or EL=2, monitor the student according to PCS procedures.

#### *Please remember that parent notices must be sent in a language they can understand.*

*Do not file this document in student folders. This is a checklist, not a required part of student records.*